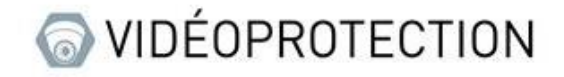

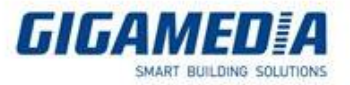

# **UNIVIEW**

# Utilisation du flux Vidéo RTSP d'une camera

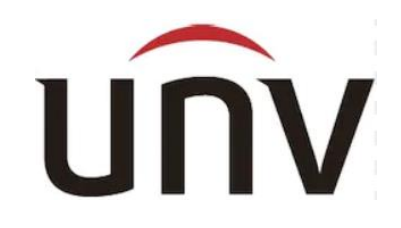

### Côté NVR

Pour pouvoir accéder au réglage, vous devez sélectionner une caméra, puis cliquer sur modifier ou cliquer sur ajouter si votre caméra n'est pas déjà sur votre enregistreur.

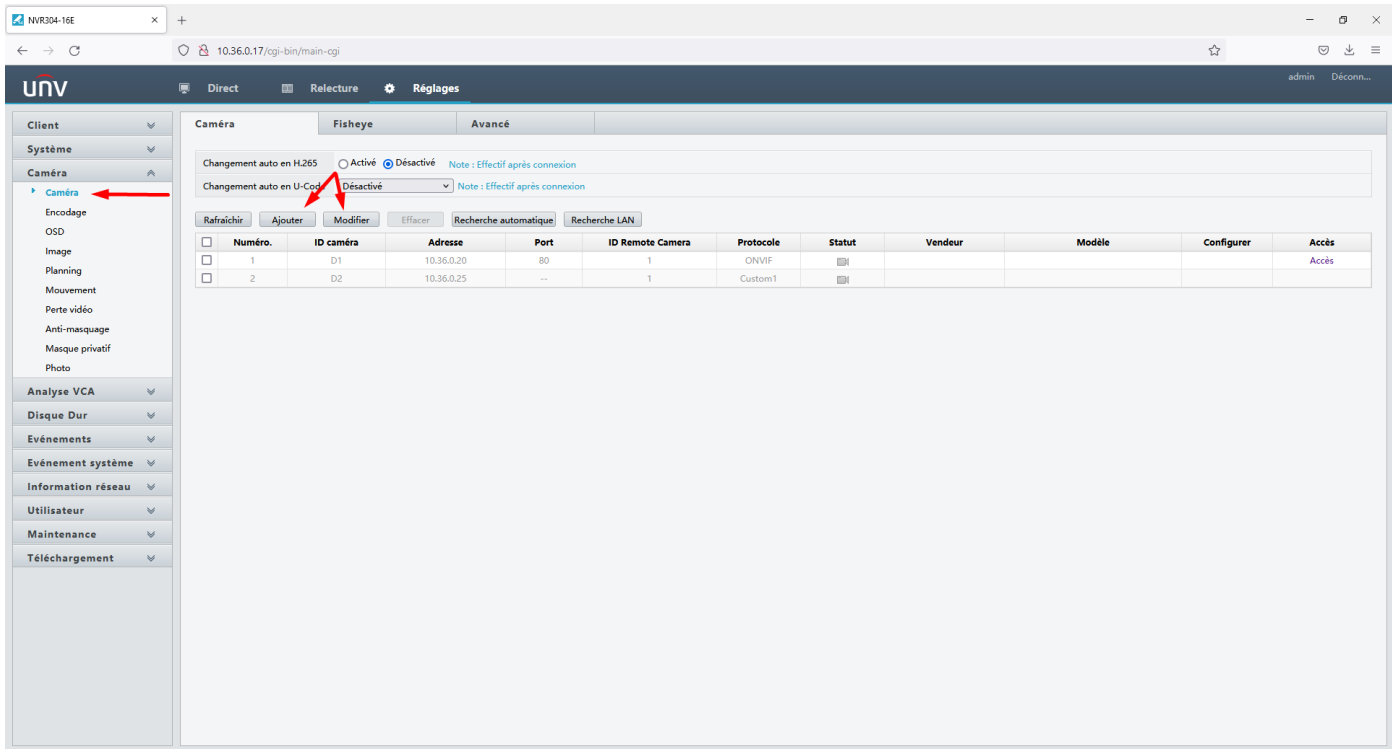

Une fois dans le paramètre, assurez-vous que le mode d'ajout est défini sur adresse IP et que le protocole est bien sur **personnalisé**, puis dans personnalisé vous définissez **custom1** puis cliquez sur le bouton **protocole**.

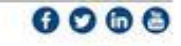

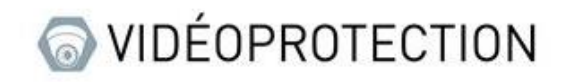

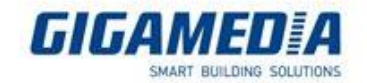

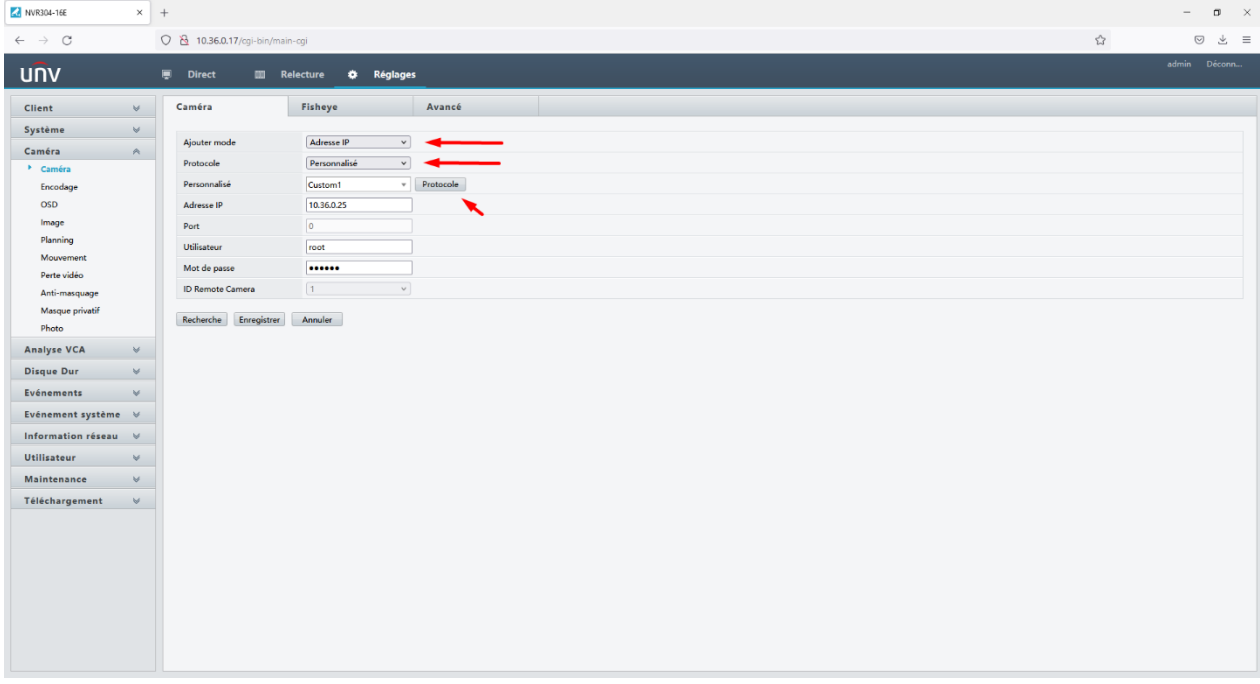

Dans cette fenêtre, vous devez régler le port sur 554, puis vous devrez ajuster les chemin de ressources pour pouvoir accéder à votre caméra de sorte que si votre caméra a l'adresse 172.168.2.50, votre adresse rtsp sera rtsp://172.168.2.50:554/ puis enregistrer.

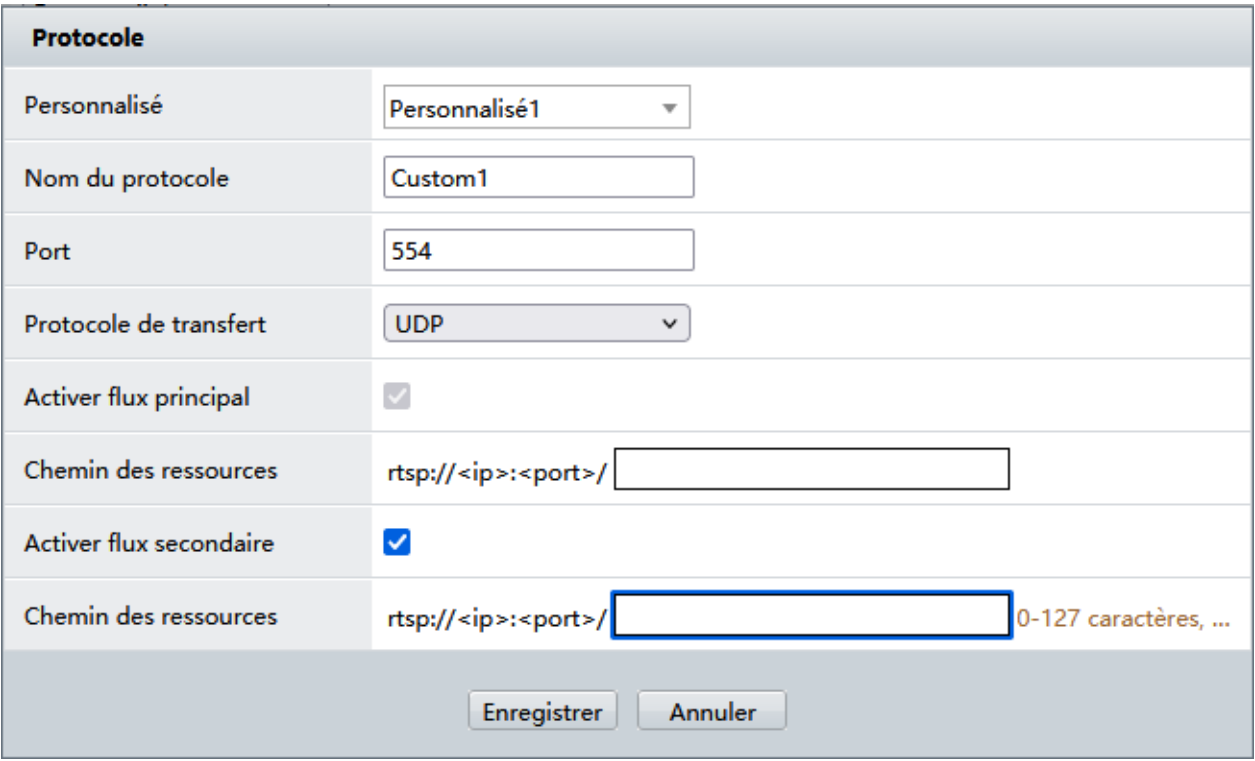

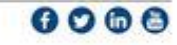

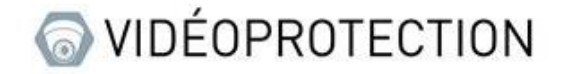

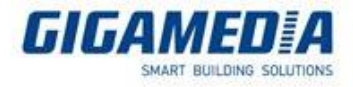

Afin de vérifier que votre connexion RTSP fonctionne bien, vous pouvez utiliser l'état des caméras. Si le logo est vert, la ou les caméras fonctionnent sinon le logo sera gris

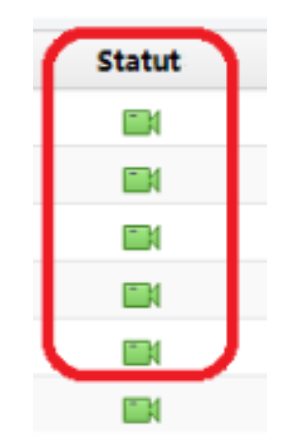

### En complément :

```
Caméra IP :
rtsp://IP address:554/media/video1 mainstream
rtsp:// IP address:554/media/video2 substream
```
#### NVR:

rtsp:// IP address:554/unicast/c1/s0/live mainstream (c1 pour caméra 1, s0 pour le flux principal) rtsp:// IP address:554/unicast/c1/s1/live substream (caméra 1)

avec Mot de passe: NVR: rtsp://admin:123456@192.168.1.30:554/unicast/c1/s0/live IPC: rtsp://admin:123456@192.168.0.13:554/media/video1

Username: admin

Password: 123456 (par défaut)

<https://www.youtube.com/watch?v=fneb0Xa2gOs>

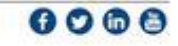